**[曹皓](https://zhiliao.h3c.com/User/other/0)** 2006-11-12 发表

# **S7500系列交换机RSPAN的配置**

#### 一、**组网需求:**

1) Switch A通过GigabitEthernet 1/0/2和数据检测设备相连;

2) Switch A的Trunk端口GigabitEthernet 1/0/1和Switch B的Trunk端口GigabitEthernet 1/0/1相连;

3) Switch B的Trunk端口GigabitEthernet 1/0/2和Switch C的Trunk端口GigabitEthernet 1/0/1相连;

4) Switch C的端口GigabitEthernet 1/0/2和PC相连;

5) 需求为通过数据检测设备对PC发送的报文进行监控和分析。

#### **二、组网图:**

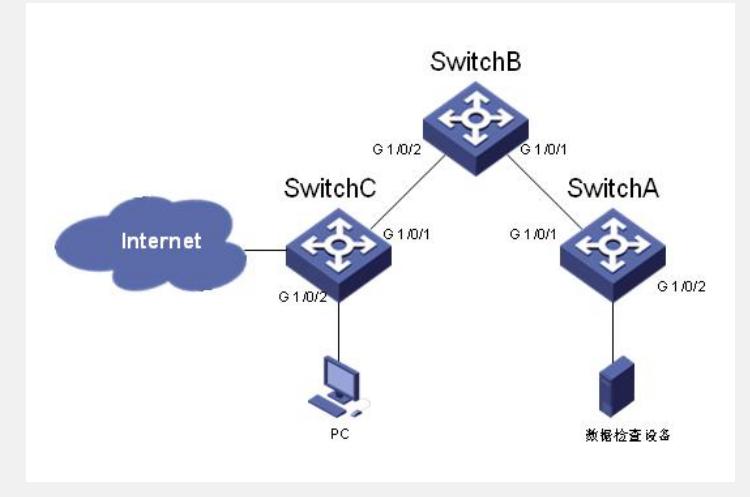

图1. 组网图

1) VLAN 10为Remote-probe VLAN;

2) Switch A为目的交换机,连接数据监控设备的端口GigabitEthernet 1/0/2为镜像目的 端口。GigabitEthernet 1/0/2必须为Access端口,并且不能使能STP及LACP。

3) Switch B为中间交换机

4) Switch C为源交换机, GigabitEthernet 1/0/2为镜像源端口, 定义GigabitEthernet 1/ 0/3为反射端口。GigabitEthernet 1/0/3必须为Access端口,并且不能使能STP及LACP

### **三、配置步骤:**

。

## **1. 在Switch C上的配置**

1) 定义VLAN 10为Remote-probe Vlan <SwitchC> system-view [SwitchC] vlan 10 [SwitchC-vlan10] remote-probe vlan enable [SwitchC-vlan10] quit 2) 配置与中间交换机Switch B相连的端口为Trunk类型,并允许VLAN 10通过 [SwitchC] interface GigabitEthernet 1/0/1 [SwitchC-GigabitEthernet1/0/1] port link-type trunk [SwitchC-GigabitEthernet1/0/1] port trunk permit vlan 10 [SwitchC-GigabitEthernet1/0/1] quit 3) 配置远程镜像组 [SwitchC] mirroring-group 1 remote-source 4) 定义远程镜像组源端口 [SwitchC] mirroring-group 1 mirroring-port GigabitEthernet 1/0/2 inbound 5) 定义远程镜像组反射端口 [SwitchC] mirroring-group 1 reflector-port GigabitEthernet 1/0/3 6) 定义远程镜像组Remote-probe Vlan [SwitchC] mirroring-group 1 remote-probe vlan 10 7) 显示远程镜像源组配置信息 [SwitchC] display mirroring-group remote-source

mirroring-group 1: type: remote-source status: active mirroring port: GigabitEthernet1/0/2 inbound reflector port: GigabitEthernet1/0/3 remote-probe vlan: 10 **2. 在Switch B上的配置** 1) 定义VLAN 10为Remote-probe Vlan <SwitchB> system-view [SwitchB] vlan 10 [SwitchB-vlan10] remote-probe vlan enable [SwitchB-vlan10] quit 2) 定义与源交换机SwitchC相连的端口为Trunk类型,并允许VLAN 10通过 [SwitchB] interface GigabitEthernet 1/0/1 [SwitchB-GigabitEthernet1/0/1] port link-type trunk [SwitchB-GigabitEthernet1/0/1] port trunk permit vlan 10 [SwitchB-GigabitEthernet1/0/1] quit 3) 定义与目的交换机SwitchC相连的端口为Trunk类型,并允许VLAN 10通过 [SwitchB] interface GigabitEthernet 1/0/2 [SwitchB-GigabitEthernet1/0/2] port link-type trunk [SwitchB-GigabitEthernet1/0/2] port trunk permit vlan 10 **3. 在Switch A上的配置** 1) 定义VLAN 10为Remote-probe Vlan <SwitchA> system-view [SwitchA] vlan 10 [SwitchA-vlan10] remote-probe vlan enable [SwitchA-vlan10] quit 2) 定义与中间交换机SwitchC相连的端口为Trunk类型,并允许VLAN 10通过 [SwitchA] interface GigabitEthernet 1/0/1 [SwitchA-GigabitEthernet1/0/1] port link-type trunk [SwitchA-GigabitEthernet1/0/1] port trunk permit vlan 10 [SwitchA-GigabitEthernet1/0/1] quit 3) 定义远程镜像组目的端口 [SwitchA] mirroring-group 1 remote-destination [SwitchA] mirroring-group 1 monitor-port GigabitEthernet 1/0/2 4) 定义远程镜像组Remote-probe Vlan [SwitchA] mirroring-group 1 remote-probe vlan 10 5) 显示远程镜像源组配置信息 [SwitchA] display mirroring-group remote-destination mirroring-group 1: type: remote-destination status: active monitor port: GigabitEthernet1/0/2 remote-probe vlan: 10 **四、配置关键点**: 1) 反射端口无法作为正常的端口转发流量,所以建议用户将没有使用的处于DOWN 状态的端口配置为反射端口,且不要在该端口上添加其它配置; 2) 不要在与中间交换机或目的交换机相连的端口上配置镜像源端口,否则可能引起 网络内的流量混乱; 3) 不要将镜像源端口配置到本镜像组所使用的Remote-probe VLAN中; 4) 不要配置Remote-probe VLAN的三层接口; 5) Remote-probe VLAN不要运行其他协议报文,承载其他的业务报文; 6) 不要将Remote-probe VLAN用作其他特殊类型的VLAN,如voice VLAN、协议VL AN。